# **Dovico Tim esheet Hosted - January 2 0 1 5**

**QUI CK START GUI DE**

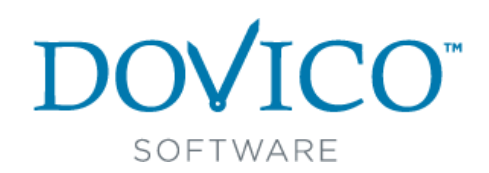

# **What is Dovico Timesheet?**

In today's highly competitive marketplace, you need **every advantage** to m anage your employee time. Dovico Timesheet software eliminates the time wasted, and inaccuracies of, manually recording data. It enables you to keep track of all work-related or billable time and makes it easy to prepare estimates on projects. **1** 

This valuable asset to on-the-job productivity is also easy to use. With the click of a mouse, this innovative product eliminates the labor and takes the guesswork out of time keeping.

In a typical multi-user installation, **everyone** uses timesheet entry tools on a daily basis for tim e and expense entry while **m anagers** or empowered employees use the administrative functions for project monitoring and reporting.

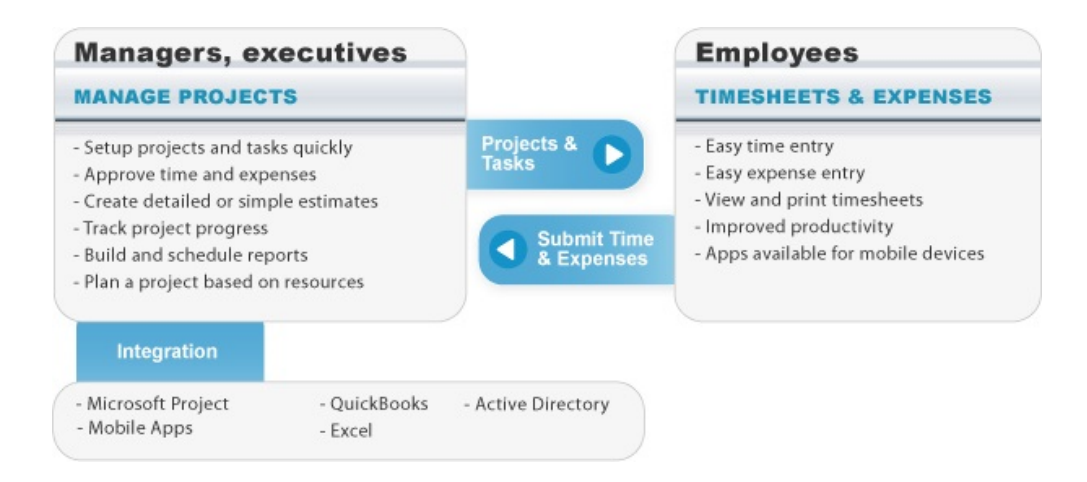

## DOVICO TIMESHEET COMPONENTS:

Dovico Timesheet includes two major categories of functions; administrative functions used by managers for setup, monitoring and reporting, and time and expense entry views used by everyone to enter time and expenses.

Dovico Timesheet includes other useful tools:

- **Dovico Apps** to extend the functionality of the core software (http://apps.dovico.com/)
- **Job Scheduler** used to automate some reporting and notification functions.
- **I m port/ Export App** to import or export employees, projects, tasks, time entries, etc., (http://apps.dovico.com/).
- **Microsoft® Project Synchronization**
- QuickBooks® integration via our **QuickLink** app (from (http://apps.dovico.com/).
- **Active Directory**: An integrated link to Microsoft's® Active Directory service allows employees to be imported from Active Directory and also authenticates Dovico Timesheet login user IDs and passwords against Active Directory.

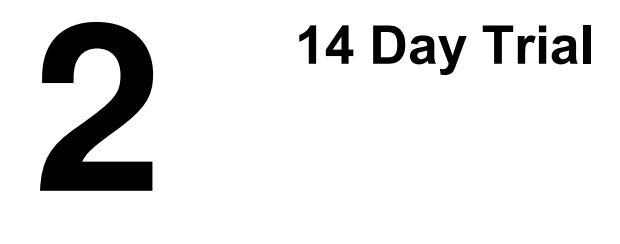

# STARTING WITH DOVICO TIMESHEET

# **Online 1 4 - Day trial**

Simply click on the Login to Dovico link provided in the e-mail received following your completion of the sign up form and then go to the next page of this guide to get on your way.

A personalized database is created when using the 14 day trial. This database is available anytim e during your 14 day evaluation.

## **I m portant things to note:**

- Free technical support is available for your 14-Day trial period.
- Before using Dovico Timesheet, popup blockers should either be disabled or have the site where Dovico Timesheet is installed flagged as a safe site for your popup blocker.
- Dovico Timesheet is delivered with a demo database to help you review and familiarize yourself with the software.

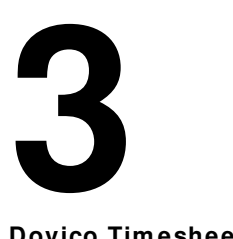

# **Administrative Functions**

**Dovico Tim esheet**'s administrative functions are used to create the projects and tasks all employees track their time against, and to monitor and report on time, costs, progress, etc. for one or more projects.

Administrative functions are only available to those users with suitable software access rights and security levels as defined when each user is added to the software.

#### LOGIN IN

If evaluating Dovico Timesheet using our 14-Day Online trial, click on the Login to Dovico link provided in the e-mail received following your completion of the sign up form . The first time you login, you will be brought to the Welcome to your Trial screen which offers quick access and video tutorials to the key areas of the software.

Before using Dovico Timesheet, popup blockers should either be disabled or have the site where Dovico Timesheet is installed flagged as a safe site for your popup blocker.

#### NAVIGATING WITHIN DOVICO TIMESHEET™:

Dovico Timesheet offers access to all views and tools through the **Menu** button located in the upper left corner.

To access the time and expense entry views, click the My Time & Expenses option in the menu.

This Quick Start Guide does not detail how to setup and use the software, but instead directs you to several key views based on general and specific requirements for time and project management. For detailed instructions on how to setup and use Dovico Timesheet, please refer to the Help files or the User's Guide.

# GENERAL REQUIREMENTS

Before employees can begin tracking their time and expenses, these general requirements must be completed.

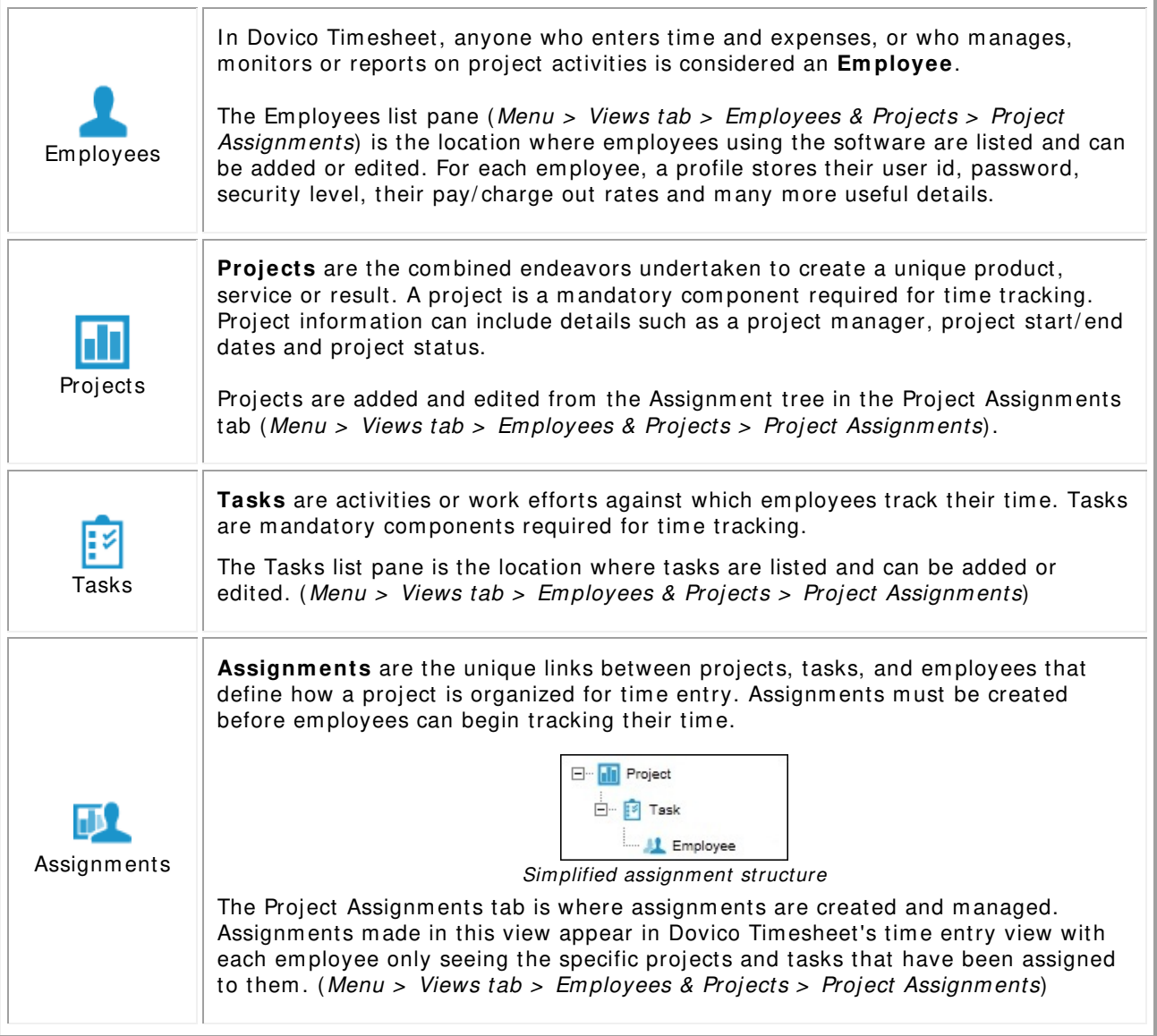

These four steps (adding employees, projects, tasks and creating assignments) are the minimum steps required to be completed before employees can begin tracking time and expenses. The next page outline what is required for more targeted goals such as creating estimates/ budgets, etc.

# **( Optional)**

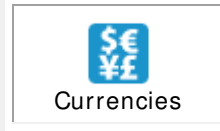

**Currencies** is an optional feature making currency selection options available to users so that expenses, em ployee wages, and other data affecting costs can be entered in any of the enabled currencies. This feature also permits costs to be viewed in any currency within the software. (Menu > Setup tab > Currencies)

# Are projects on time and on budget?

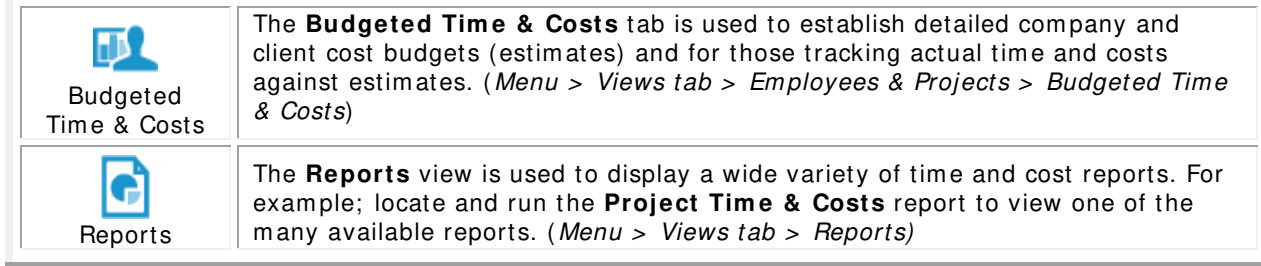

# **Collect tim e for payroll purposes, review and approve em ployee tim esheets and expenses?**

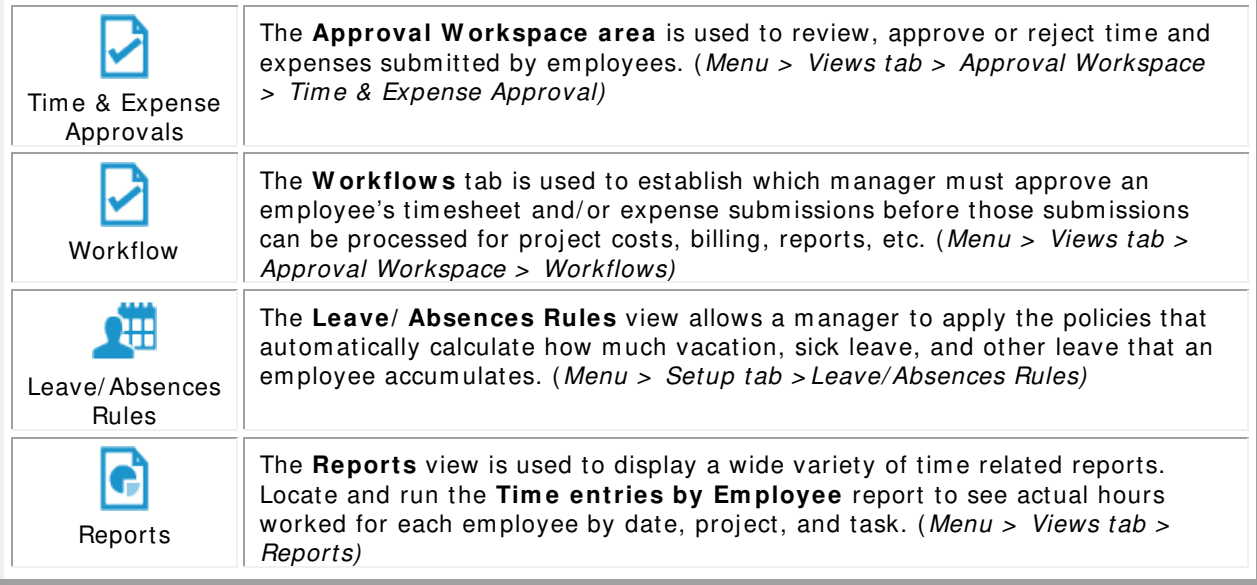

# **Track tim e and expenses to accurately bill clients?**

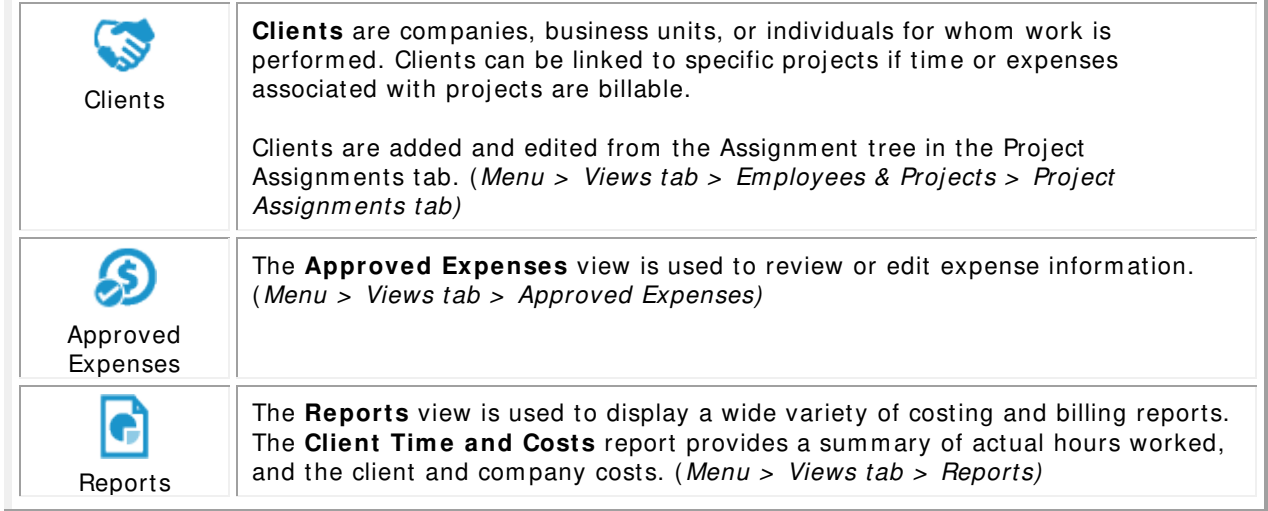

# **Time and Expense entry**

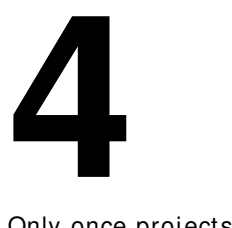

Only once projects and tasks have been created and assigned to employees (Section 3) are users able to start tracking time and expenses using Dovico Timesheet. Projects and tasks are used to identify what you are tracking. Projects and tasks are created and assigned by managers or empowered employees using the software's administrative functions and views.

This section introduces you to only the **very basic concepts** and commands required to track time. To fully benefit from all the features, please review the software's help system or the User's Guide.

**Tim e and Expense entry view s** are available to all employees tracking their time and expenses. To quickly learn how to enter time, access Dovico's free On Dem and Training by clicking on the **Training Videos** button from the Login screen.

#### HOW EMPLOYEES ENTER TIME AND EXPENSES

Each em ployee is assigned a unique User ID and Password from the administrative tools. These should be communicated to each employee along with company/database name and the URL required to launch Dovico Timesheet.

## To enter time against a task:

The time entry screen is accessed by clicking the Timesheet tab near the top of the screen.

- 1. Check the **task assignments** you wish to track time against (from the assignment tree on the left).
- 2. Add these to the weekly grid by clicking the **Add to Tim esheet** button.
- 3. In the timesheet grid, click in the **cell intersecting** the appropriate **task** and **day of the w eek**.
- 4. Enter the **num ber of hours** worked against that task.
- 5. Optionally enter **details** for the time entry using the lower part of the screen.
- 6. Enter time on other task assignments as required.
- 7. Click the **Subm it** button once all entries have been made for the day, week or as chosen by your com pany policies.

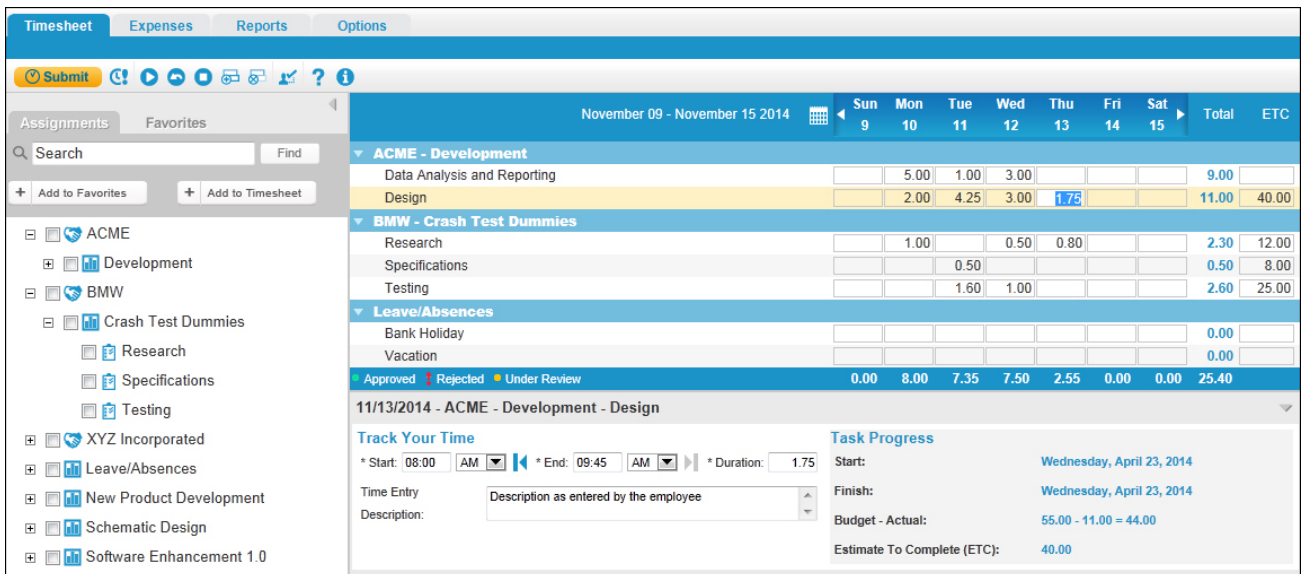

# To enter an expense:

The expense entry screen is accessed by clicking the Expenses tab near the top of the screen.

- 1. Click the **New sheet** button on the toolbar to create the new sheet.
- 2. Enter a **Sheet nam e**.
- 3. Select a **project** for this sheet from the Project drop-down list.
- 4. Enter **inform ation** in the applicable expense view columns.
- 5. Click in an em pty row to save the entry and create a new row.
- 6. Click the **Subm it** button once you have entered/ verified each entry for the expense sheet.

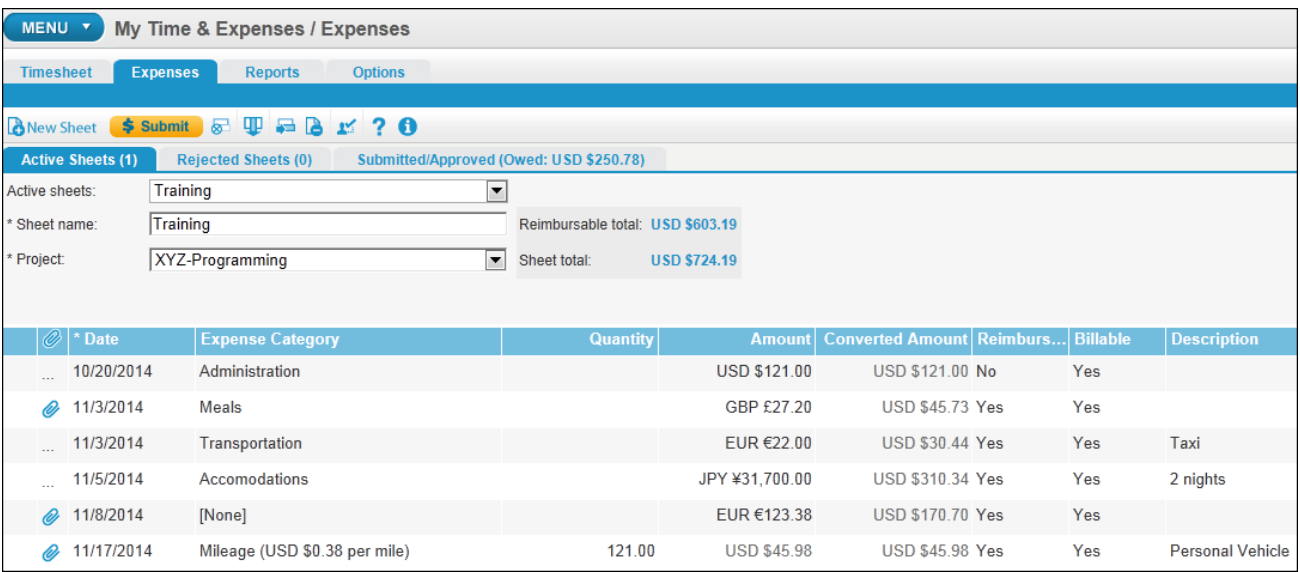

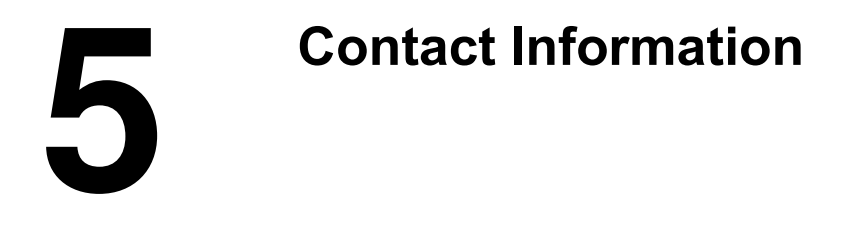

# SALES SUPPORT

Please contact our helpful sales personnel who will gladly assist you with your order or discuss your corporate requirements:

## **By Telephone:**

Sales - North Am erican toll free number: 1-800-618-8463 Sales - International toll free number: 00 800 4618 8463

**Through the I nternet:**

http://www.dovico.com or by e-mail at sales@dovico.com

# **By Fax:**

Sales Fax North Am erica: 1-506-384-0727 Sales Fax United Kingdom: +44 (0) 1625 429888

TECHNICAL SUPPORT

**Through the I nternet:** Support em ail: support@dovico.com Online Support form: http://www.dovico.com/support.aspx

# **By Telephone:**

Toll Free North Am erica: 1-800-618-8463 Toll Free International: 00 800 4618 8463 Direct: 1-506-855-4477 Fax: 1-506-384-0727

Manuals, Instruction Guides, and other information: http://www.dovico.com/web\_tim esheet.aspx

Document no. QuickStartGuideDT\_hosted\_jan2015\_01

Copyright © 1989-2015 Dovico Software Inc.